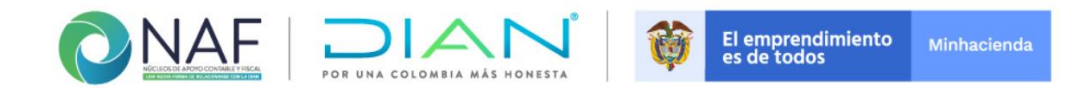

# **INSTRUCTIVO FORMULARIOS DE GESTIÓN DE LOS NÚCLEOS DE APOYO CONTABLE Y FISCAL - NAF**

**Subdirección de Gestión de Asistencia al Cliente Coordinación de Cultura de la Contribución Junio de 2021**

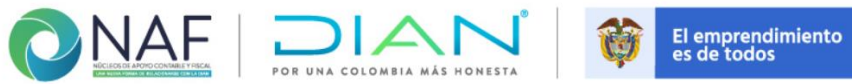

# **Tabla de Contenido**

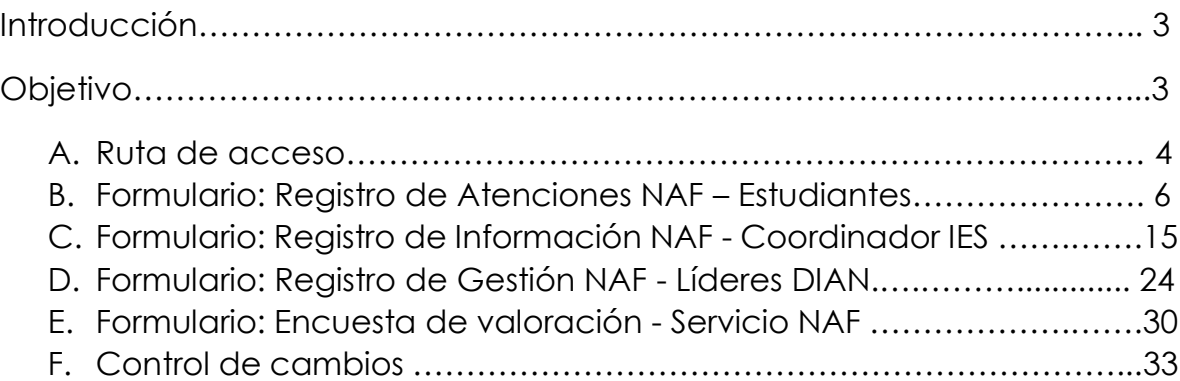

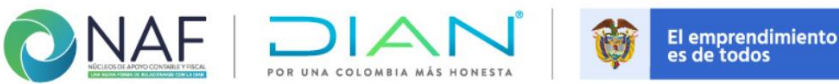

## **Introducción**

Los Núcleos de Apoyo Contable y Fiscal - NAF, son una de las iniciativas más prometedoras de las Administraciones Tributarias y Aduaneras latinoamericanas en alianza con las Instituciones de Educación Superior, las cuales se han desarrollado con el fin de fomentar la cultura fiscal y tributaria en contribuyentes de baja renta, generando mayor cercanía y confianza en la ciudadanía.

El creciente aumento de puntos NAF en Colombia y el incremento de gestión en cada uno de ellos, ha sido significativo durante los últimos años; por lo que el diligenciamiento y reporte de la gestión realizada se ha convertido en una tarea compleja para cada uno de los actores que intervienen en este proceso; desde los estudiantes, coordinadores de las IES, líderes NAF de las Direcciones Seccionales hasta los líderes NAF de Nivel Central conllevando a buscar mejorar cada vez más las herramientas que faciliten su reporte y permitan acceder a la información de manera más ágil, eficiente y oportuna.

La evaluación a la gestión reportada en los formularios de gestión NAF manejados durante 2020, dio lugar a realizar ajustes que contribuirán al mejoramiento en el registro, monitoreo y evaluación de los resultados de la gestión NAF; permitiendo disminuir tiempos y contando con información clara y veraz de las atenciones y actividades realizadas por los Núcleos de Apoyo Contable y Fiscal – NAF en Colombia.

### **Objetivo**

El presente instructivo tiene por objeto servir de herramienta que facilite el registro de la información requerida por los diferentes actores, presentes y futuros, en relación con la información precisa y concisa solicitada en cada uno de los formularios.

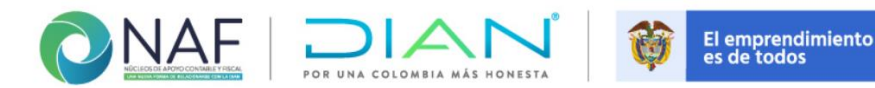

Minhacienda

#### **A. Ruta de acceso**

Para acceder a los formularios de gestión NAF, se deberá dirigir a la página oficial de la entidad, DIAN: <https://www.dian.gov.co/> e ingresar por la opción señalada

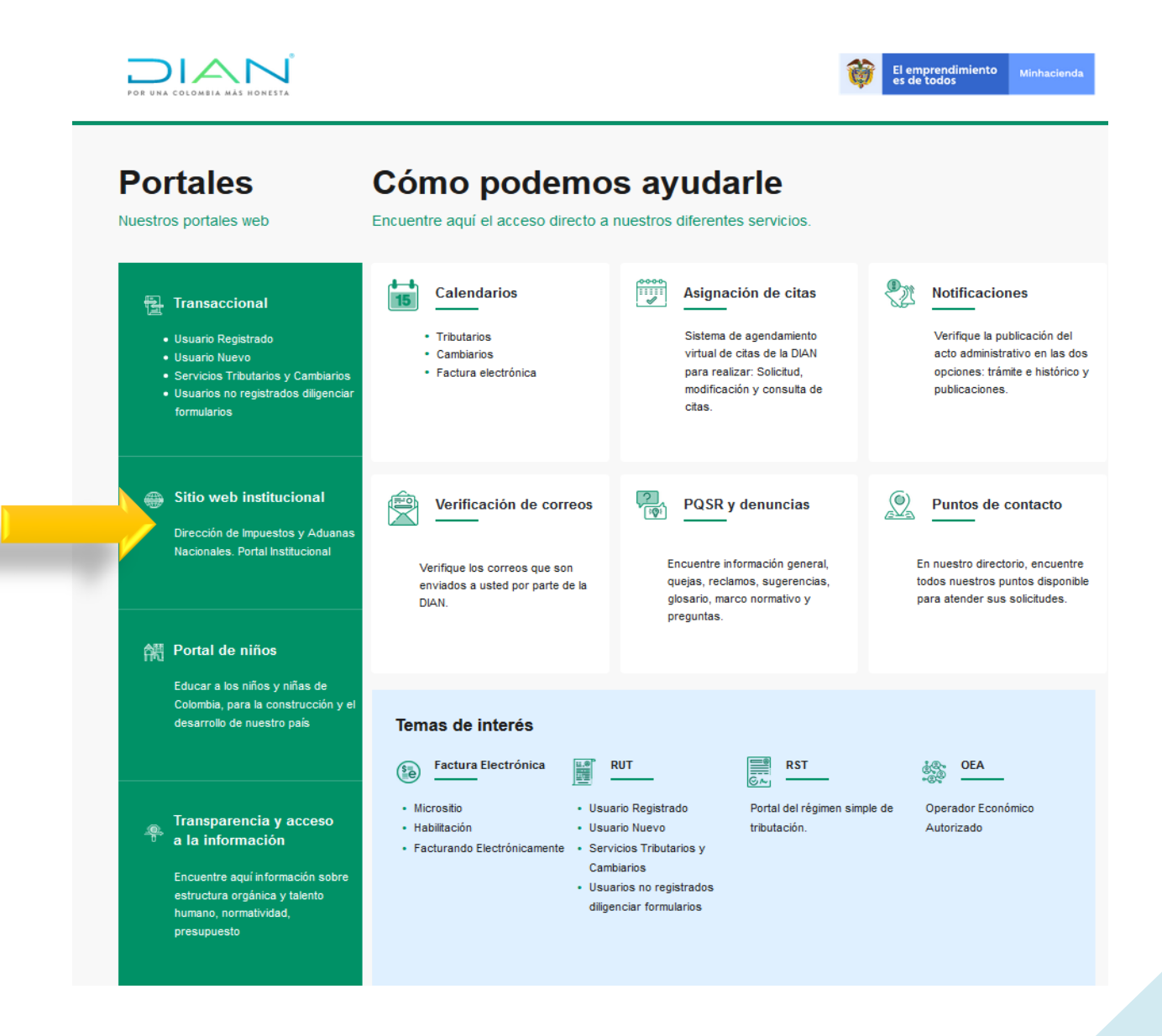

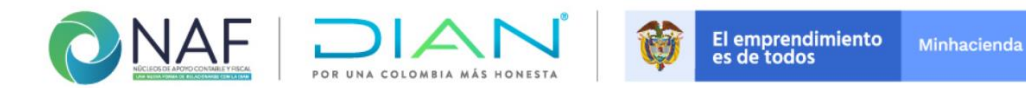

Inmediatamente, será direccionado al sitio web institucional. Una vez allí, debe ubicar la sección – *Atención al ciudadano*, se generará una lista desplegable, que lo direccionará al micrositio creado para Cultura de la Contribución, y posteriormente ingresar al programa Núcleos de Apoyo Contable Fiscal (NAF)

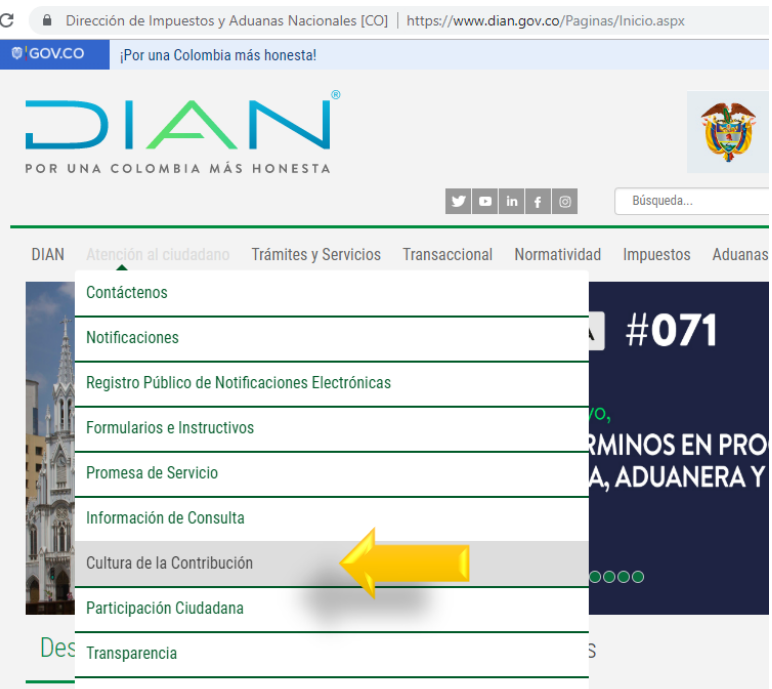

an.gov.co/atencionciudadano/CulturaContribucion/Cultura-de-la-Contribucion/Paginas/Cultura-de-la-Contribucion.aspx

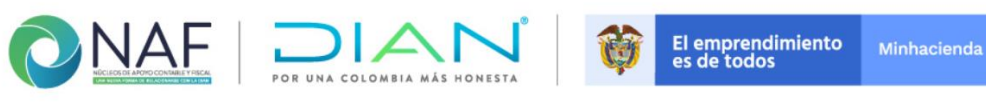

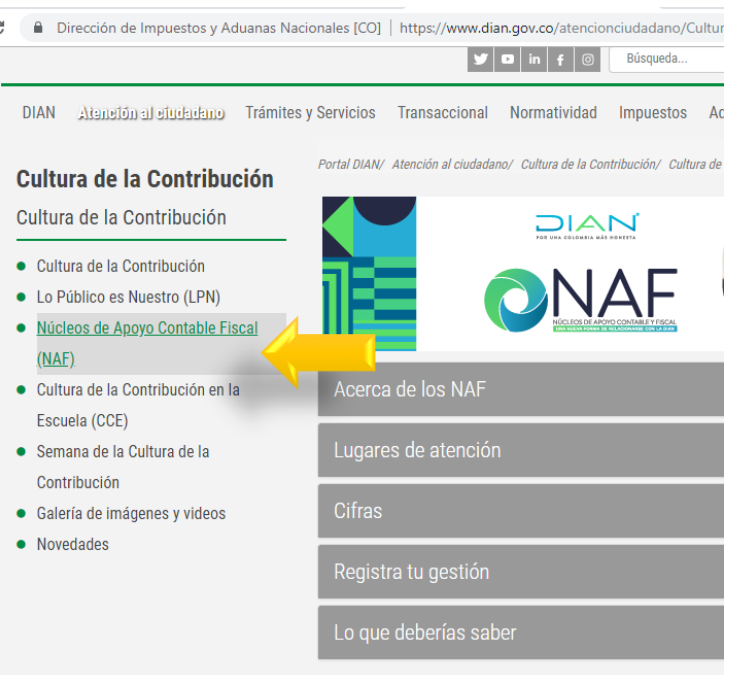

Una vez en el micrositio NAF, al costado derecho encontrará la sección denominada *Registra tu gestión* deberá dar clic para que se despleguén los formularios diseñados para el registro de gestión NAF (Estudiantes, Coordinadores IES, Líderes DIAN y la encuesta de valoración del servicio NAF).

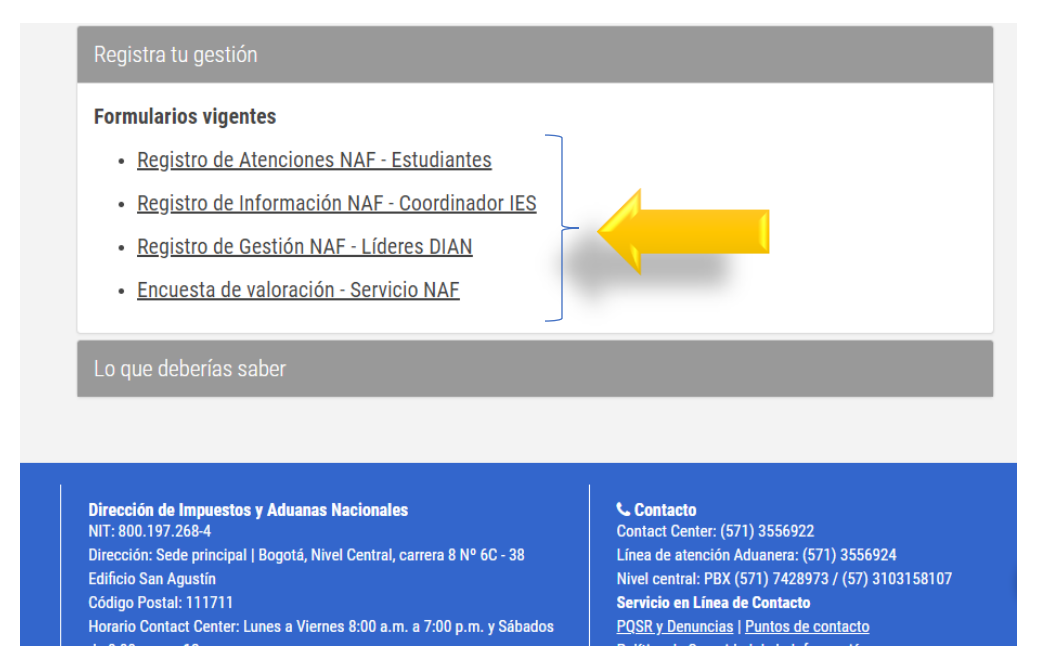

**B. Formulario: Registro de Atenciones NAF – Estudiantes**

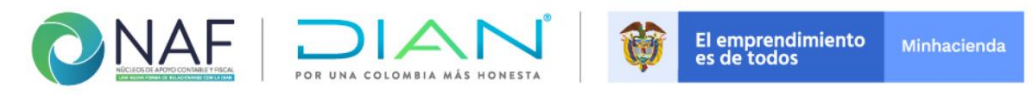

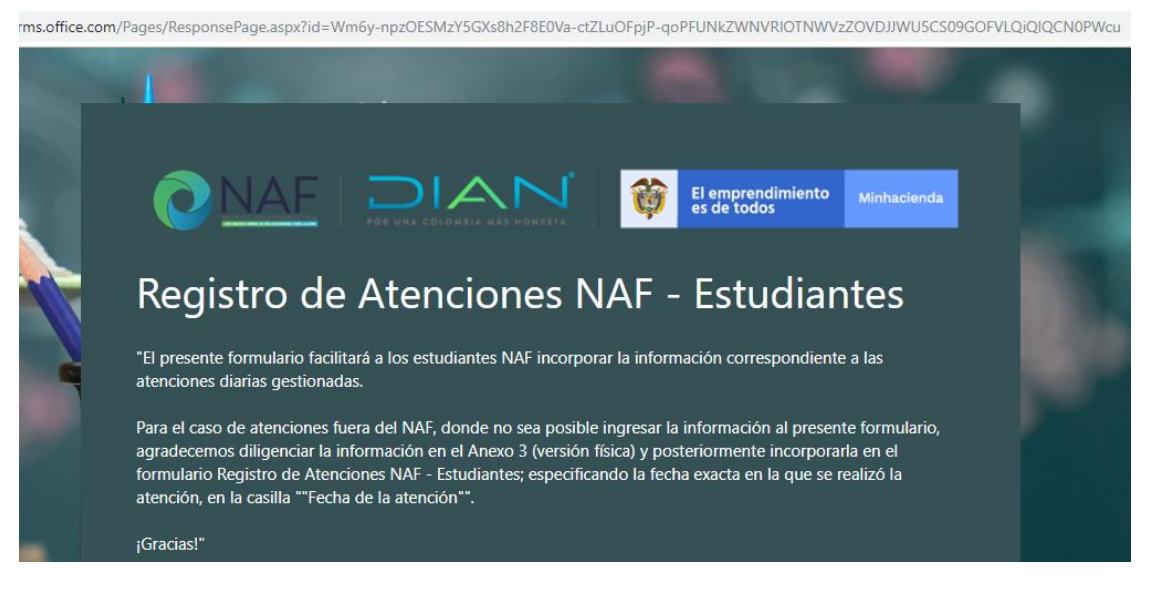

Este formulario consta de 20 campos, la primera pregunta corresponde a la aceptación o no aceptación del tratamiento de los datos personales del estudiante que diligencia la información, de la pregunta 2 a la 6 corresponden a información general del estudiante e Institución de Educación Superior a la que pertenece. A continuación, se detallará la información que deberá incorporar en cada uno de los campos.

*Nota:* Todos los campos marcados con asterisco (\*) rojo, son obligatorios, sí no se completa la información de todos los campos marcados de esta manera; el formulario no le permitirá seguir con la siguiente página.

De la lista desplegable de la pregunta 2, seleccione el nombre de la Dirección Seccional con la que se suscribió el convenio NAF. A continuación, seleccione el nombre de la Institución de Educación Superior a la que pertenece, por favor verifique que la institución seleccionada sea la correcta.

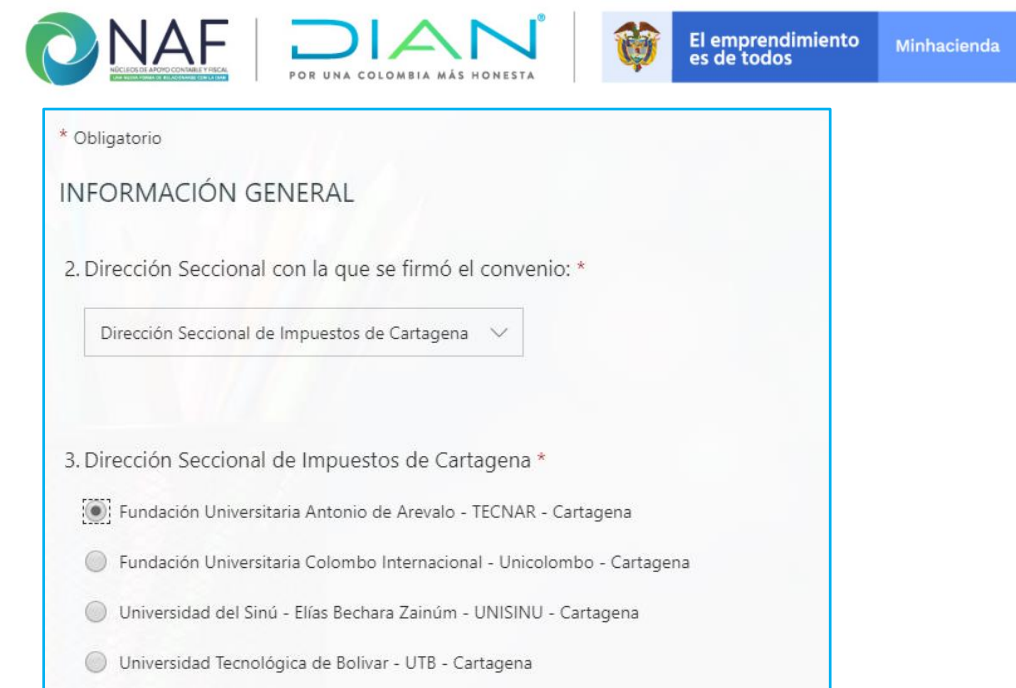

Para la pregunta 4 registre el nombre del estudiante que está realizando la atención, este se requiere para poder identificar la gestión de cada uno de los integrantes del NAF. Si lo desea, al iniciar un registro diario puede indicar el nombre completo y luego en los registros posteriores, ingresar su criptónimo *(conjunto de iníciales mayúsculas del nombre y apellido de una persona)* o copiarlo en un archivo en Word y copiarlo y pegarlo*,* para facilitar el registro.

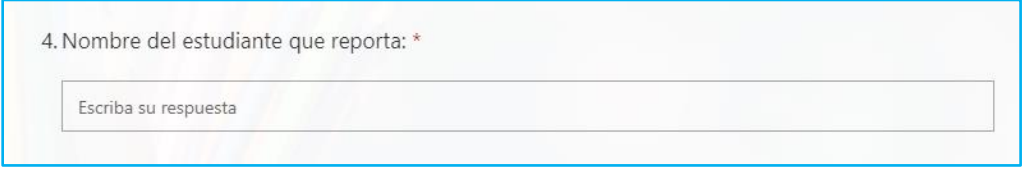

Para la pregunta 5, registre su número de documento de identificación *(sin puntos).*

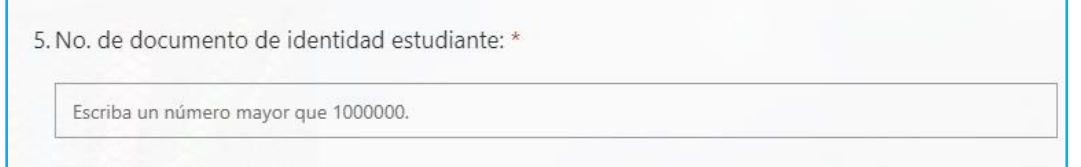

Para la pregunta 6, registre su correo electrónico, ya sea personal o institucional. Sí desea puede incluir los dos separándolos con un punto y coma *( ; ).*

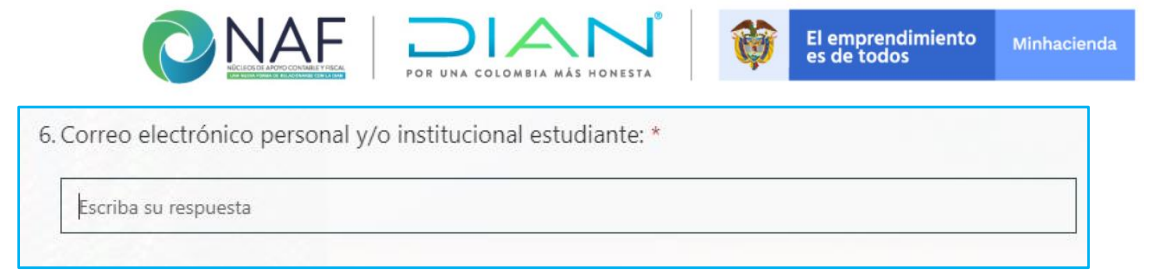

**Una vez diligenciadas las casillas solicitadas, de clic en el botón siguiente para continuar.**

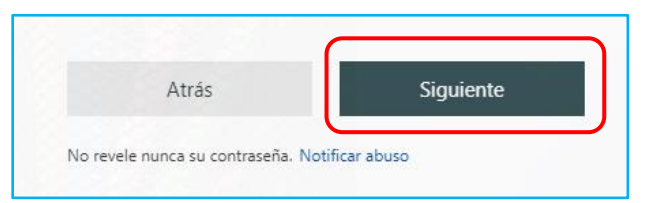

A partir de la siguiente página, se registrarán los datos referentes a la atención en el NAF.

En la pregunta 7, se inicia con la autorización por parte del usuario acerca del tratamiento de datos. Recuerde que debe ser lo primero que se realiza al momento de comenzar con la atención. La idea es dar a conocer información muy general acerca del convenio entre las dos instituciones, para que el ciudadano conozca que la información que va a brindar, la manejara también la DIAN. Podrá leer textualmente al usuario, el texto presentado.

Se debe registrar SI o NO, de acuerdo con lo informado por el usuario que se está atendiendo, referente al manejo de la información personal por parte de la DIAN. Si la respuesta llega a ser NO, de igual manera se debe ingresar la información requerida en las demás casillas de la atención.

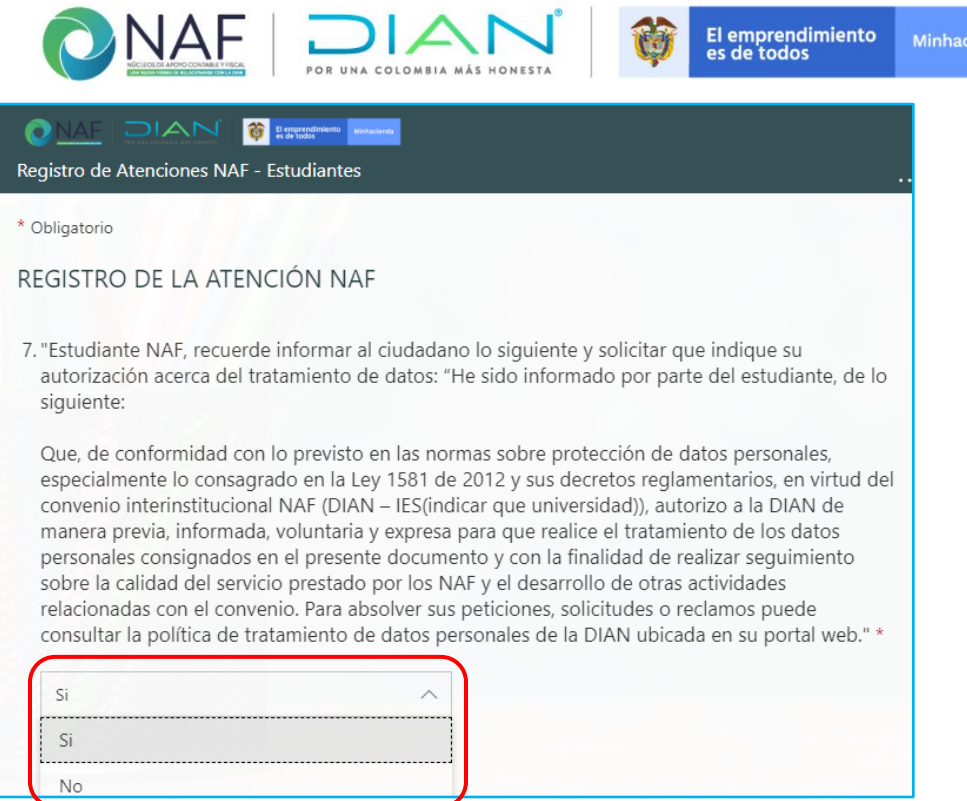

Para la pregunta 8, se debe indicar sí la persona atendida es una persona natural *(individuo de la especie humana)* o una persona jurídica *(individuo o entidad que, sin tener existencia individual física, está sujeta a derechos y obligaciones)*.

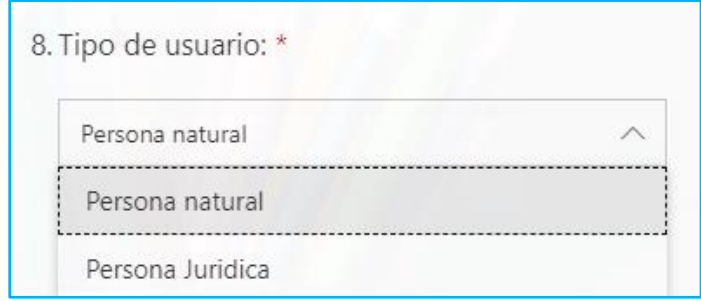

La pregunta 9, da cuenta de si es una persona natural, se debe registrar lo indicado por el usuario, en caso de ser una persona natural con establecimiento de comercio, se debe indicar así no lo tenga registrado en Cámara de Comercio, esto permitirá revisar más adelante si esta persona se formalizo, con la atención prestada por el NAF.

enda

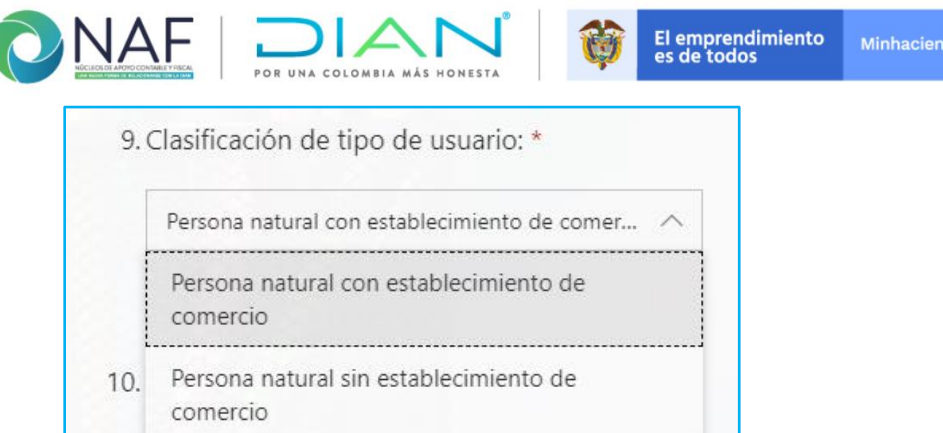

La pregunta 10, también se desprende de la pregunta 8, si respondió que es una persona natural, en esta debe registrar lo indicado por la persona

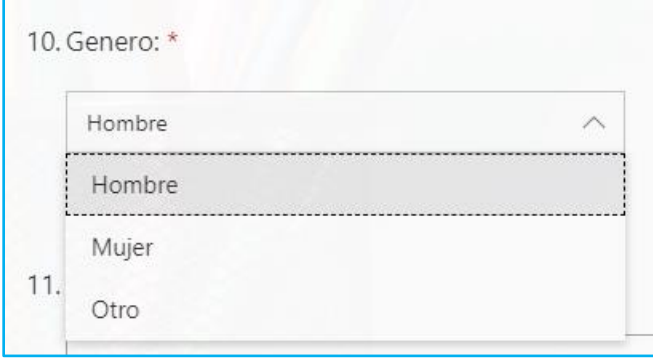

En las preguntas 11 a 14, debe registrar el nombre de la persona a la que se le está brindando la atención en el NAF, indicando como mínimo el primer nombre y primer apellido, o la razón social en caso de ser una persona jurídica. El tipo de documento de identificación con el que cuenta el usuario que está siendo atendido. El número de identificación del usuario *(sin puntos)* y el número de contacto del usuario que está siendo atendido, bien sea número fijo o número celular.

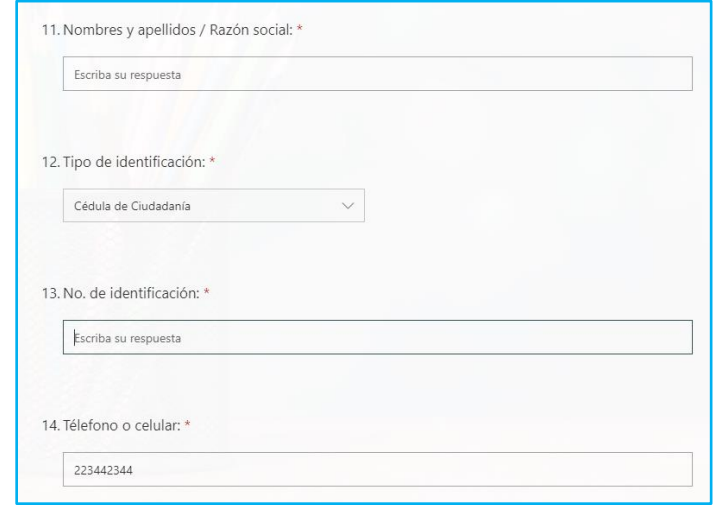

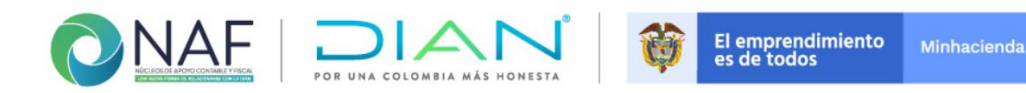

En la pregunta 15, pida al usuario que le indique el correo electrónico, en caso de no contar con correo personal puede dejar el de un tercero en caso tal, para localizarlo.

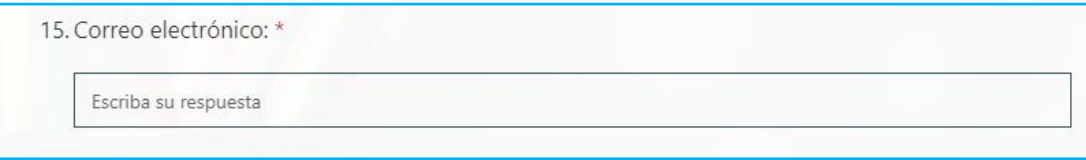

Desde la pregunta 16, puede diligenciarlas después de realizar la atención, indique el o los servicios prestados al usuario de acuerdo con las opciones indicadas, en caso de que sea uno diferente regístralo en la casilla "otras".

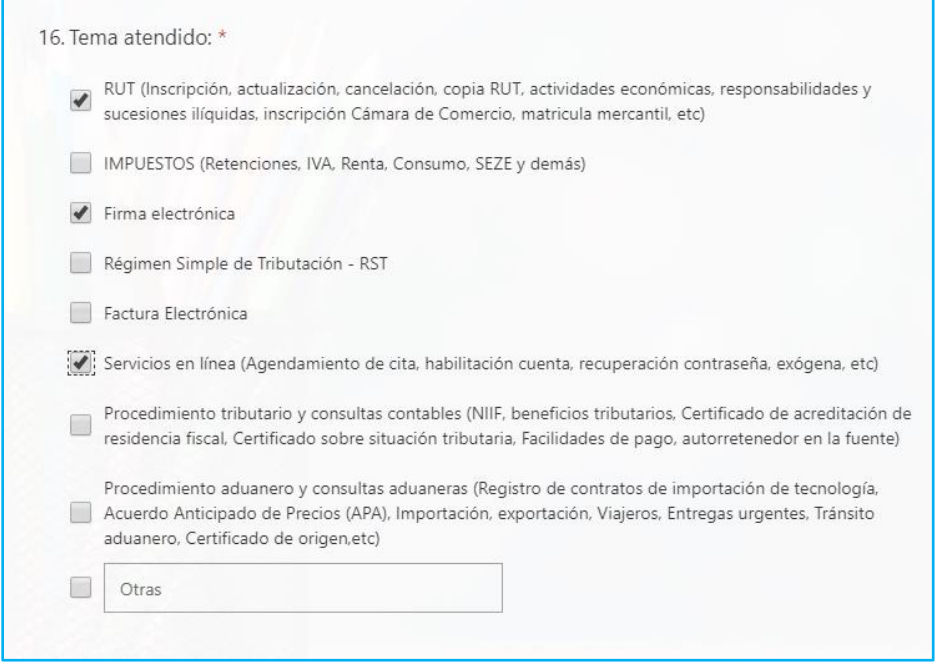

Para la pregunta 17, indique la fecha en la que se realizó la atención en el NAF. Sí la atención se realizó en un lugar fuera del NAF y no se tuvo acceso al formulario en línea, debe registrarse en el anexo 3 (*versión física, el cual será proporcionado por el coord. NAF o descargar de la [Guía NAF](https://www.dian.gov.co/atencionciudadano/Naf/InformacionGeneral/Documents/Gu%C3%ADa%20DIAN-NAF%20-%20Jul2019.pdf) ubicada en el micrositio NAF del portal web de la DIAN*) e incluirse posteriormente a este sistema de registro, el formulario le permitirá seleccionar fechas anteriores. (Recuerde que puede registrarla a través de celular, Tablet, portátil, etc. Si cuenta con este tipo de herramientas en el lugar donde preste el servicio).

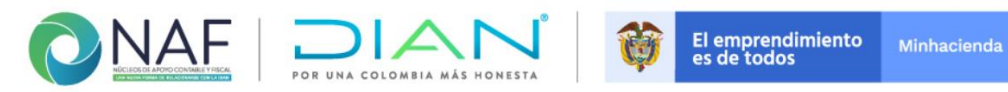

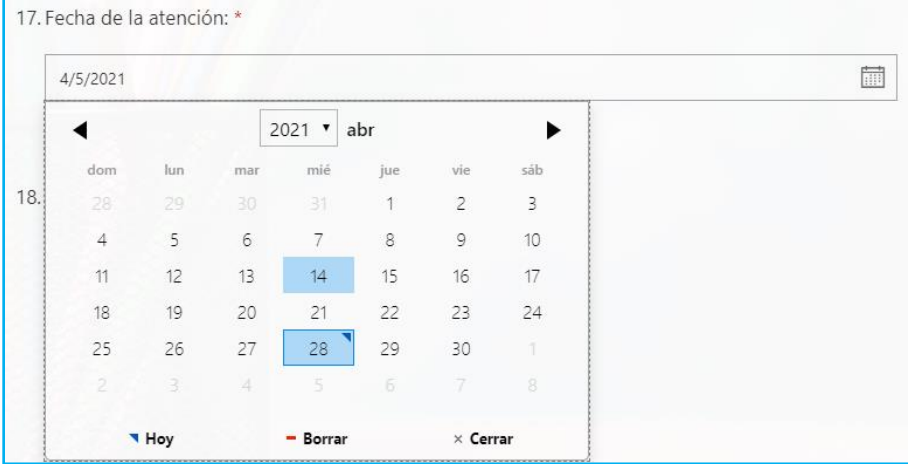

#### *Anexo 3 (versión física)*

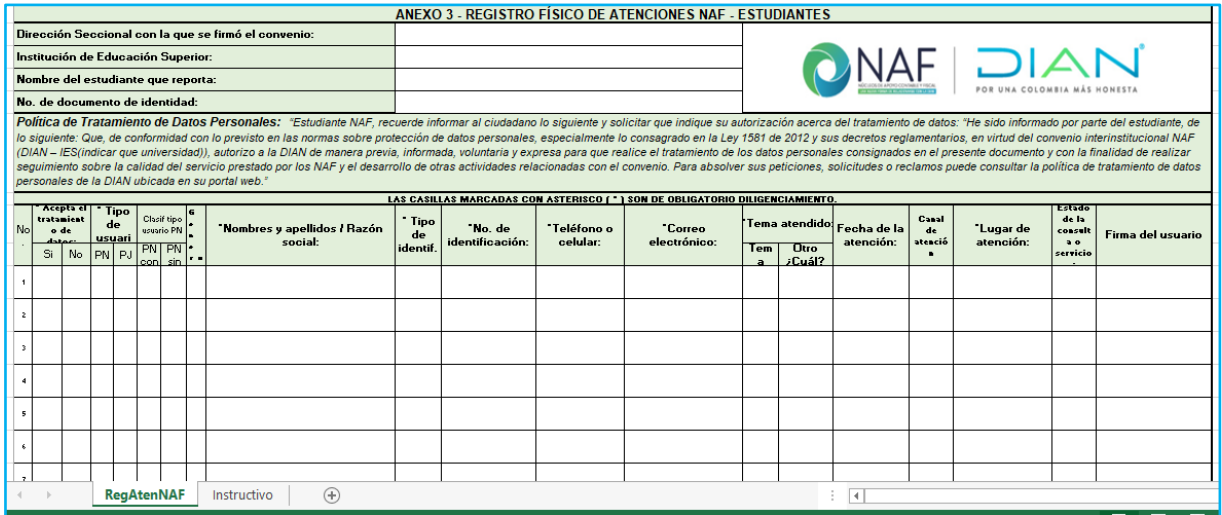

En la pregunta 18, seleccione el canal de atención mediante el cual se gestionó el servicio, de acuerdo con las opciones establecidas.

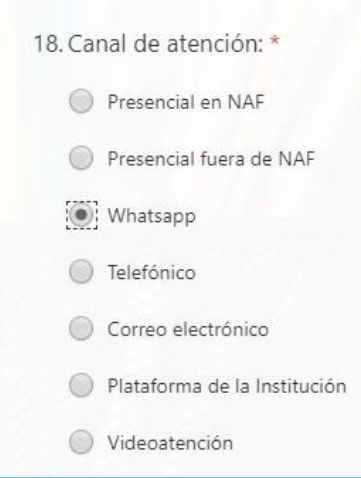

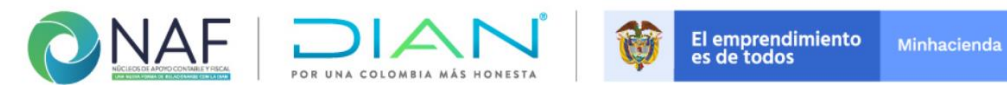

Para lo solicitado en la pregunta 19, registre el nombre específico del lugar donde se prestó o se está prestando la atención, ejemplo (Feria empresarial, Cámara de Comercio, Alcaldía, Barrio, Centro comercial, etc.)

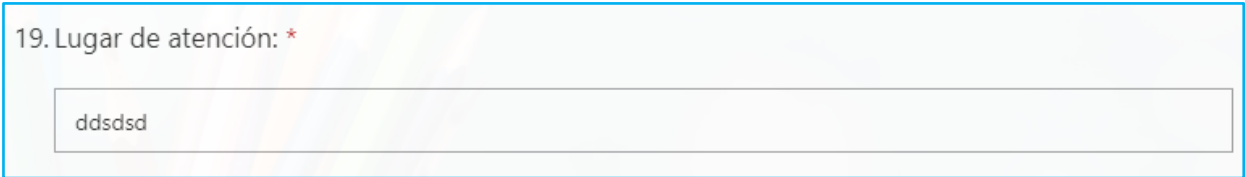

En la pregunta 20**,** indique el estado final de la consulta. Recuerde que, en este formulario, únicamente deben quedar registradas las atenciones terminadas. Sí por algún motivo la atención NO se terminó, NO fue direccionada a un punto de contacto DIAN o NO era competencia de otra entidad; sino por el contrario requirió elevar la consulta a su coordinador NAF al Contact Center de la DIAN u otra instancia; podrá registrar provisionalmente los datos de la atención en el anexo 3 (físico) y posteriormente incluirlos en el formulario, una vez se haya dado por terminada la atención.

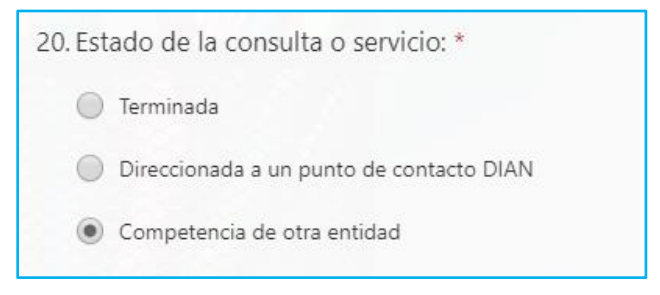

De clic en el botón "siguiente" para continuar

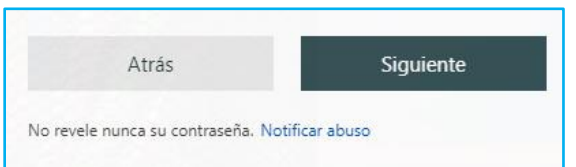

De la pregunta 21 a 24, aparecen las preguntas de la encuesta de valoración del servicio, se debe preguntar al usuario si desea responder las 4 preguntas. Si su respuesta es negativa, deberá dar clic sobre el botón *Enviar* para dejar registrada y finalizar la atención. Tenga en cuenta que estos formularios no guardan información parcial.

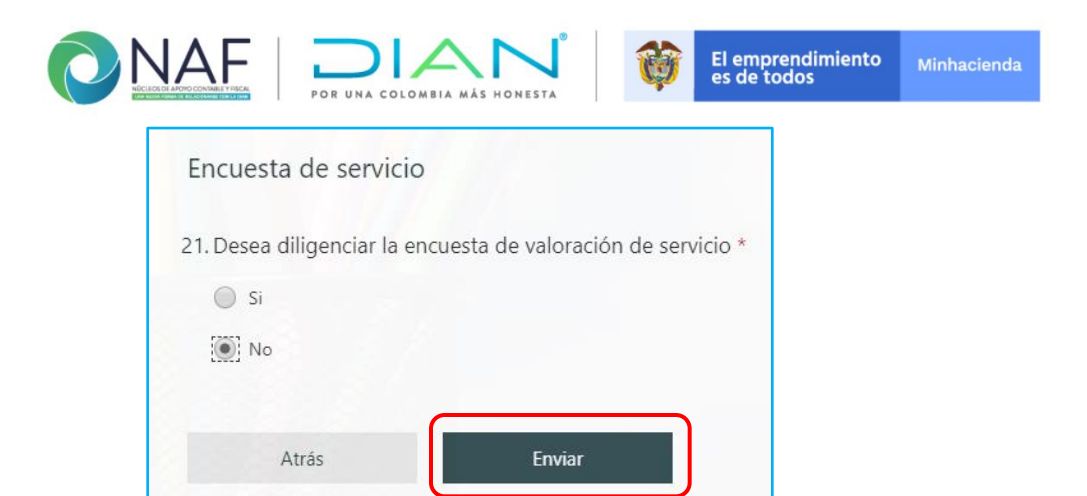

En caso que el usuario acceda a responderla la encuesta aparecerán de manera automática las preguntas de la encuesta de valoración del servicio, registre lo indicado por el usuario y finalice dando clic sobre el botón *Enviar* para dejar registrada la atención y la encuesta.

No revele nunca su contraseña. Notificar abuso

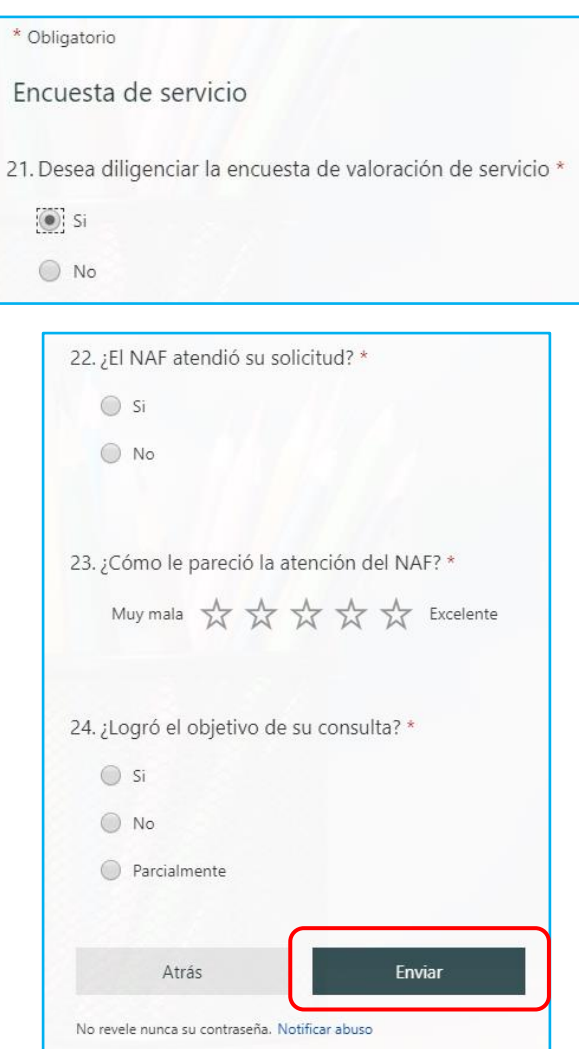

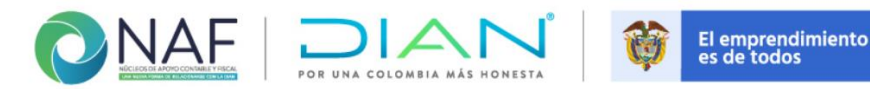

Minhacienda

Asegúrese que aparezca que la información fue enviada, y continúe con el registro de otra atención en la opción "Enviar otra respuesta".

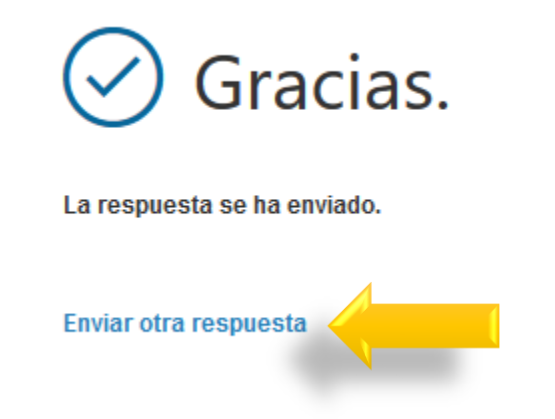

# **C. FORMULARIO: REGISTRO DE INFORMACIÓN NAF - COORDINADOR IES**

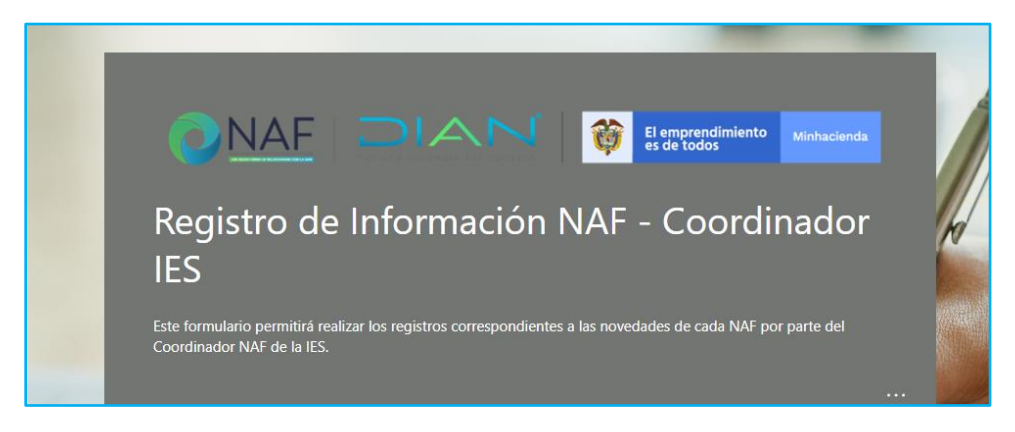

Este formulario consta de 31 campos, la primera pregunta corresponde a la aceptación o no aceptación del tratamiento de los datos personales del coordinador, docente y/o monitor que diligencia la información, al responder SI/NO, de clic en siguiente para continuar con el diligenciamiento

*Nota:* Todos los campos marcados con asterisco (\*) rojo, son obligatorios, sí no se completa la información de todos los campos marcados de esta manera; el formulario no le permitirá seguir con la siguiente página.

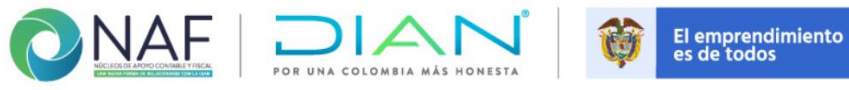

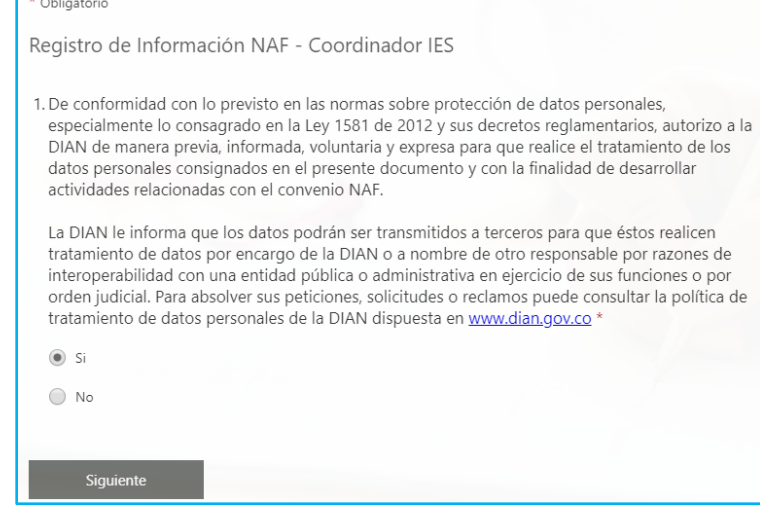

De la lista desplegable de la pregunta 2, seleccione el nombre de la Dirección Seccional con la que se suscribió el convenio NAF. A continuación, en la pregunta 3 seleccione el nombre de la Institución de Educación Superior a la que representa, por favor verifique que la institución seleccionada sea la correcta.

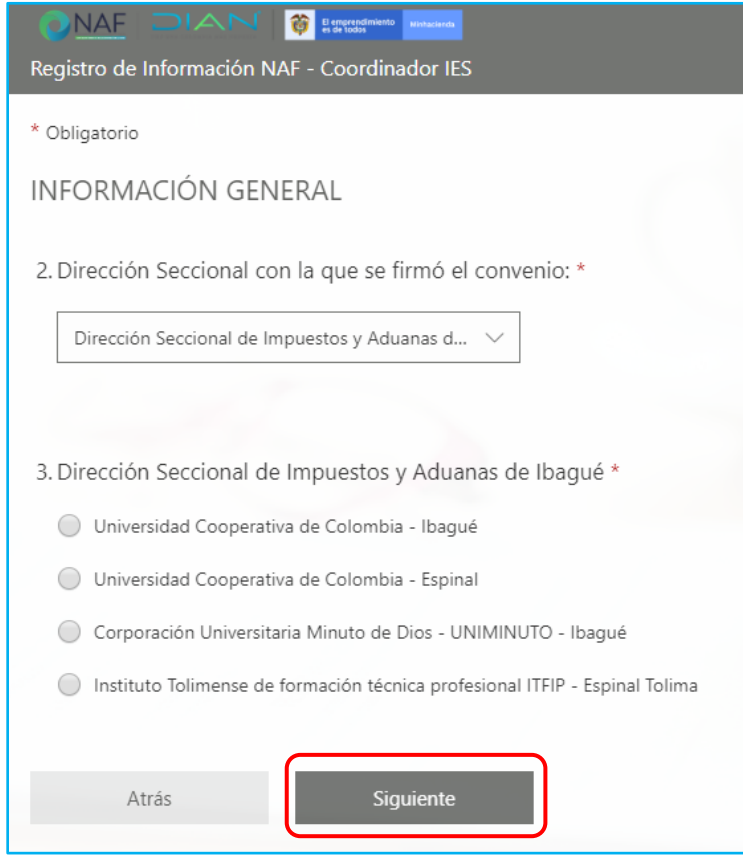

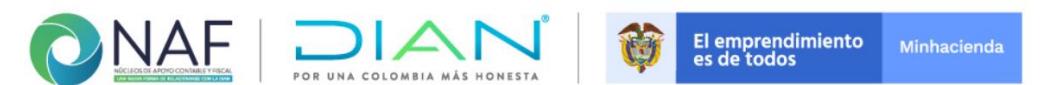

De la pregunta 4 a la 8 corresponden a la información del coordinador, docente y/o monitor que diligencia la información.

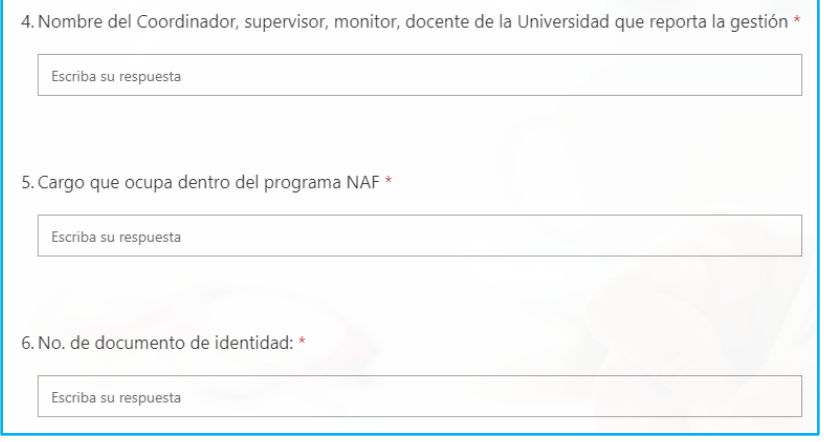

Para la pregunta 7, registre el correo electrónico, ya sea personal o institucional. Sí desea puede incluir más de dos correos, puede hacerlo separándolos con un punto y coma *(;).* Para la pregunta 8 indique el número de teléfono de contacto Fijo y/o celular donde se pueda ubicar al responsable del diligenciamiento de la información reportada, en cualquier eventualidad relacionada con el programa NAF.

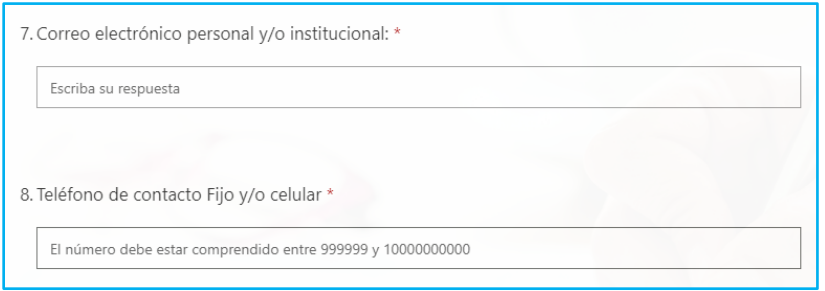

A la pregunta 9, Ingrese la cantidad de estudiantes con la que cuenta actualmente el NAF, en el semestre que se adelanta. (Ingreso numérico). A la pregunta 10, indique la facultad o facultades que trabajan con el NAF. En caso de trabajar por separado, se deberá indicar al líder NAF de la DIAN para que se cree un nuevo NAF para esta facultad.

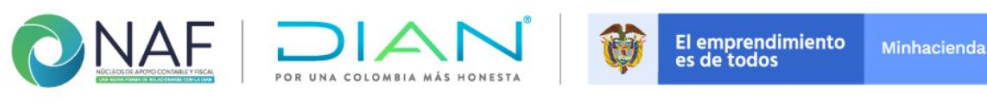

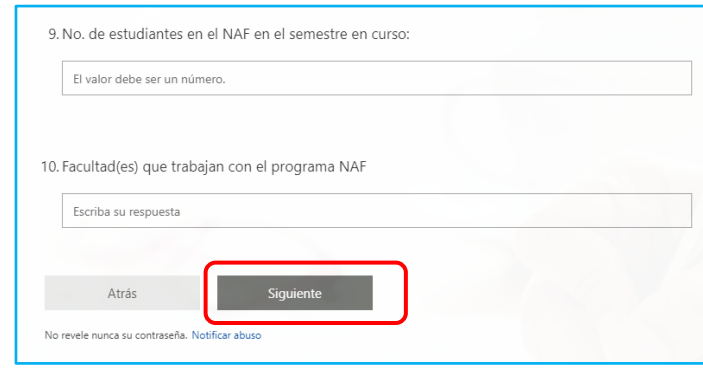

Una vez diligenciada esta información, de clic en siguiente para continuar con el diligenciamiento de *REGISTRO DE CALIDAD Y PROMOCIÓN.*

La sección "*REGISTRO DE CALIDAD Y PROMOCIÓN*" hace referencia a la gestión adelantada por parte de la IES en cuanto al mejoramiento del servicio brindado por el NAF.

En las preguntas 11 a 13, registre el número de encuesta de valoración que el NAF realizó durante el período que está reportando, indique si la Institución de Educación ha evaluado los resultados y las mejoras que han realizado en caso de ser necesario.

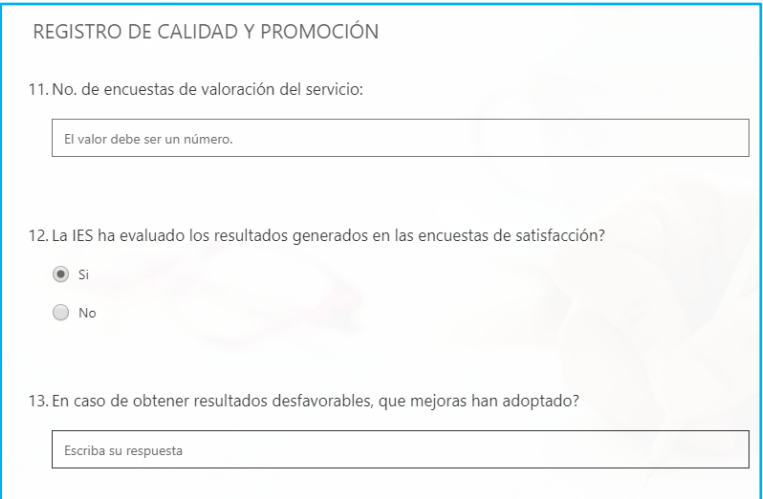

En las preguntas 14 a 16 indique el número de visitas y reuniones virtuales de seguimiento y acompañamiento realizadas por el Líder NAF DIAN, califique este seguimiento y acompañamiento recibido por parte del Líder de la DIAN, durante el semestre en curso e indique que sugerencias tiene para el líder NAF de la DIAN, frente al desarrollo del programa NAF.

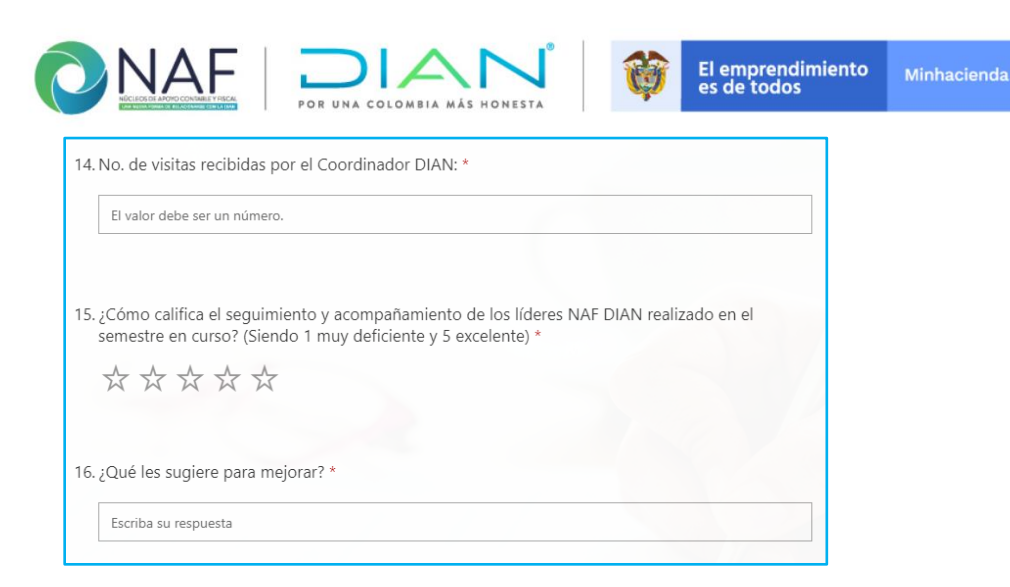

**17.** Indique los medios a través de los cuáles el NAF promociona sus servicios. Puede seleccionar más de una opción. En caso de realizar promoción y difusión mediante algún medio que no se encuentre en el listado, puede incluirlo mediante la opción "Otras". Al terminar de clic en "siguiente" para continuar con el diligenciamiento

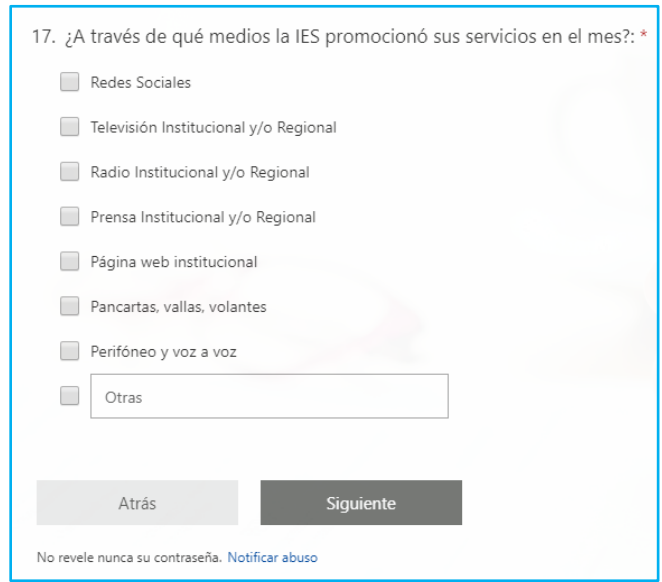

Continúe con el diligenciamiento de la sección *CAPACITACIONES Y/O CHARLAS REALIZADAS POR EL NAF*, dando clic en "Siguiente"

Esta sección incluye la información a las preguntas 18 a 21, en caso que hayan realizado este tipo de actividades con el apoyo de los estudiantes NAF, en caso contrario, continúe con el diligenciamiento de la otra información solicitada.

Por favor tenga en cuenta:

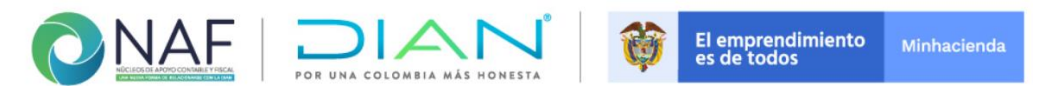

*La información de estas charlas y/o capacitaciones no debe subirse al formulario Registro de Atenciones NAF - Estudiantes, la información de la gestión se tomará de este formulario.* 

*En caso de realizar estas actividades de manera virtual recuerde dejar como evidencia el pantallazo donde aparezca el número de asistentes, y si se facilita genere el formulario de inscripción y de acceso al evento.* 

*En caso de hacerlo de manera presencial, recuerde remitir los soportes del anexo(s) 4, al Líder NAF de la DIAN* 

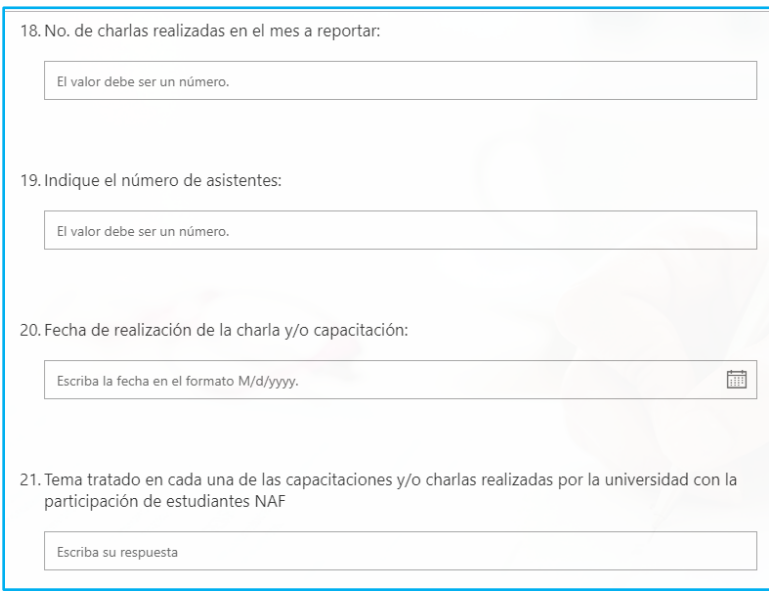

En caso de realizar la capacitación de manera presencial, se tiene dispuesto el anexo 4. Formato - Lista de asistentes a charlas por estudiantes NAF, en el cual pueden registrar los asistentes

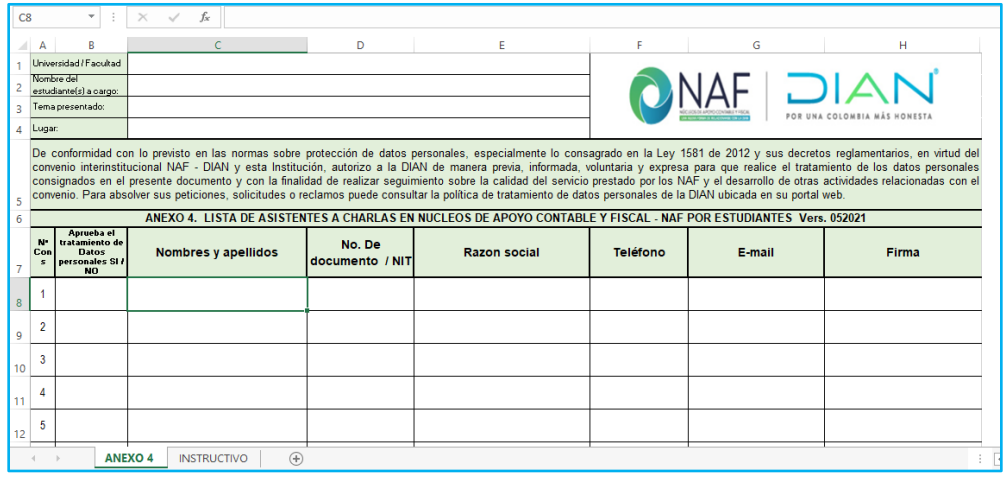

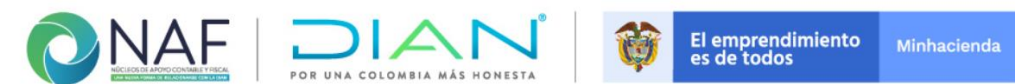

Una vez diligenciadas la información solicitada, de clic en el botón siguiente, para continuar.

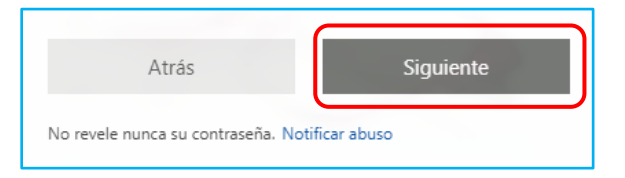

En la Sección "**REGISTRO DE INVESTIGACIONES"** puede dar a conocer la información realizada por la IES, en relación con el tema mencionado.

En las preguntas 22 a 25. Indique si adelanta alguna Línea(s) de investigación con los estudiantes NAF, indique el nombre de las líneas de investigación de la Institución de Educación Superior, en las que están vinculados los proyectos de investigación que adelanta el NAF. Sepárelos con punto y coma (;) en caso de ser más de una, indique los nombres y haga una breve descripción de los mismos.

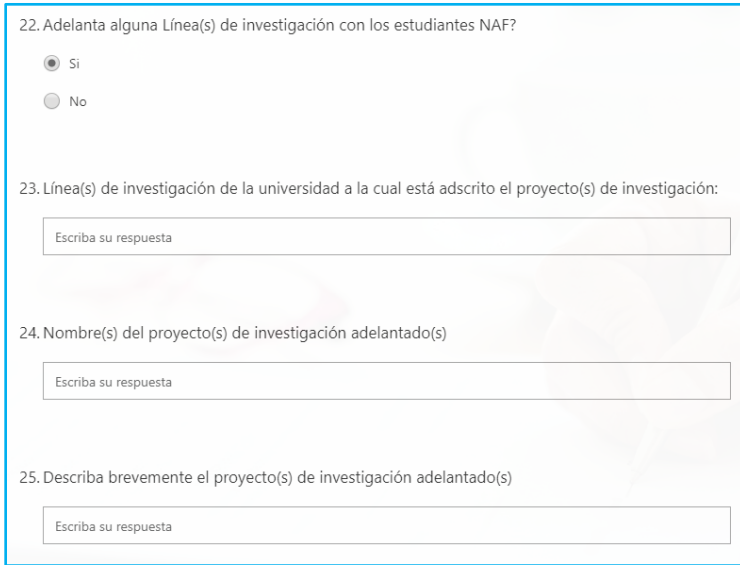

Una vez diligenciada la información solicitada, de clic en el botón siguiente, para continuar.

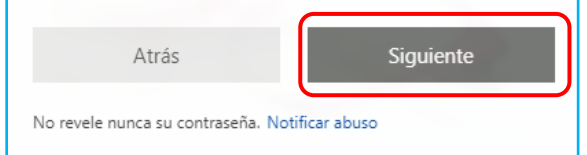

En la sección "REGISTRO DE BUENAS PRACTICAS" registre las buenas prácticas adelantadas por los estudiantes NAF.

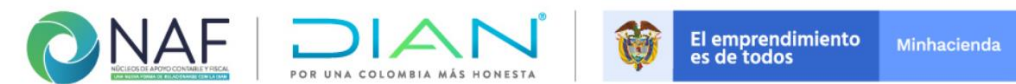

De la pregunta 26 a la 30, indique si adelantan alguna BP, para conocer más a fondo acerca de las buenas prácticas enmarcadas dentro del programa NAF, puede dirigirse al *anexo No. 2.2. Guía para la identificación y documentación de buenas prácticas - BP NAF* en Colombia de la Guía NAF.

En caso que si se adelanten buenas practicas - BP, indique el nombre, la población objetivo, describala brevemente e indique a cuantas personas beneficio.

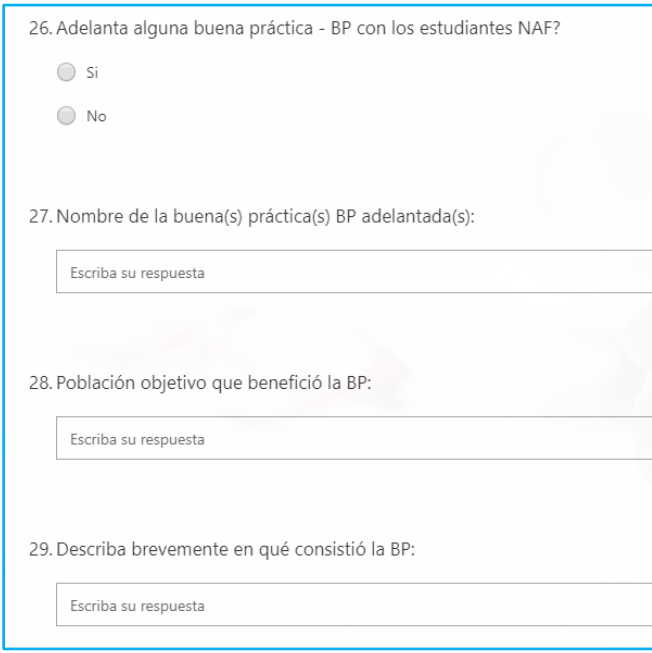

Si tenía información por diligenciar y la incluyó, de clic en el botón siguiente, para continuar. En caso contrario, deje la información en blanco y continúe con el diligenciamiento de la siguiente pantalla.

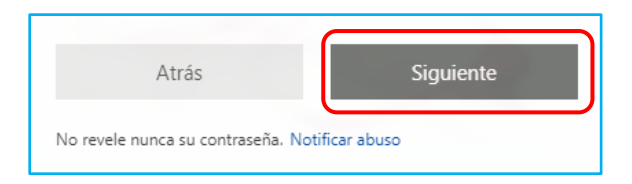

En la última sección "**REGISTRO DE NOVEDADES"** de la casilla 31 puede dar a conocer la información adicional no reportada en ninguna de las pantallas anteriores, relacionada con el NAF, como suspensión de atención, entre otras.

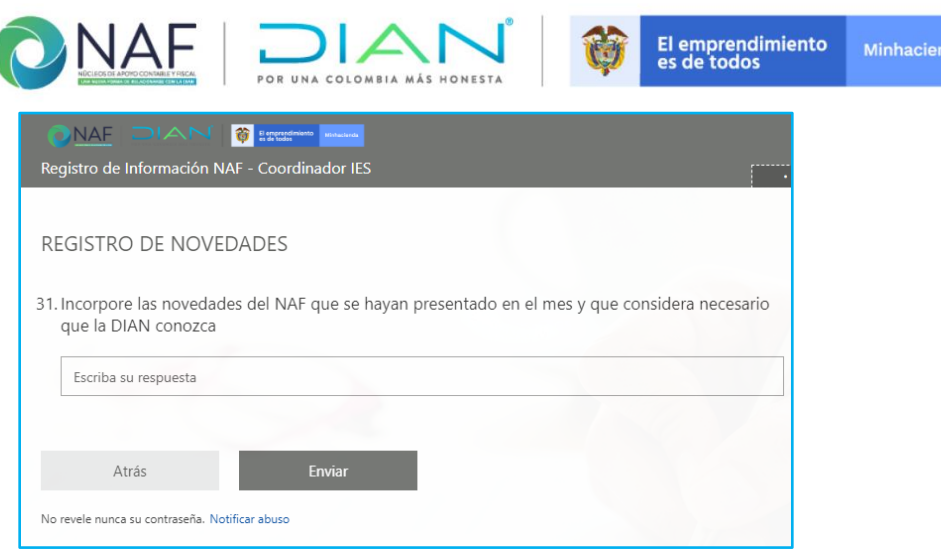

Por último, de clic sobre el botón enviar para finalizar y enviar el reporte. Tenga en cuenta que estos formularios no guardan información parcial.

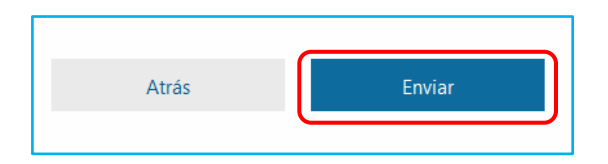

En caso de haber omitido el registro de alguna de la información solicitada, o de incluir nueva gestión, de clic en - **Enviar otra respuesta** para incorporarlo.

Para confirmar el envío de la información, aparecerá un mensaje indicando que la respuesta se ha enviado.

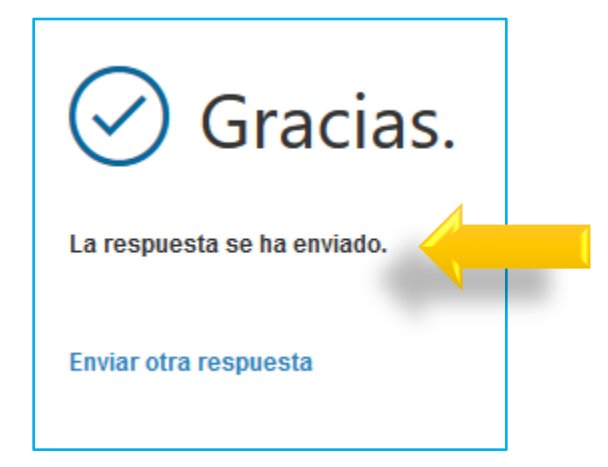

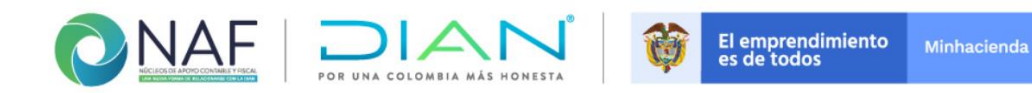

## **Formulario: Registro de Gestión NAF - Líderes DIAN**

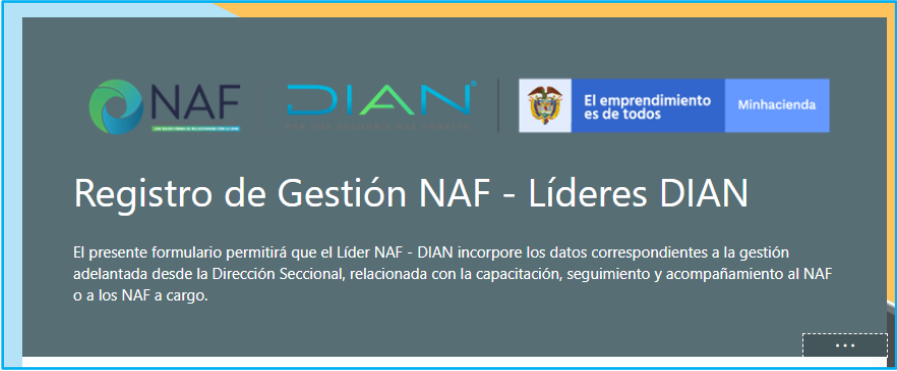

Este formulario consta de 21 campos, la primera pregunta corresponde a la aceptación o no del tratamiento de los datos personales del servidor público que diligencia la información, al responder SI o NO, de clic en siguiente para continuar con el diligenciamiento.

De la lista desplegable de la pregunta 2, seleccione el nombre de la Dirección Seccional con la que se suscribió el convenio NAF. A continuación, seleccione el nombre de la Institución de Educación Superior a la que pertenece, por favor verifique que la institución seleccionada sea la correcta.

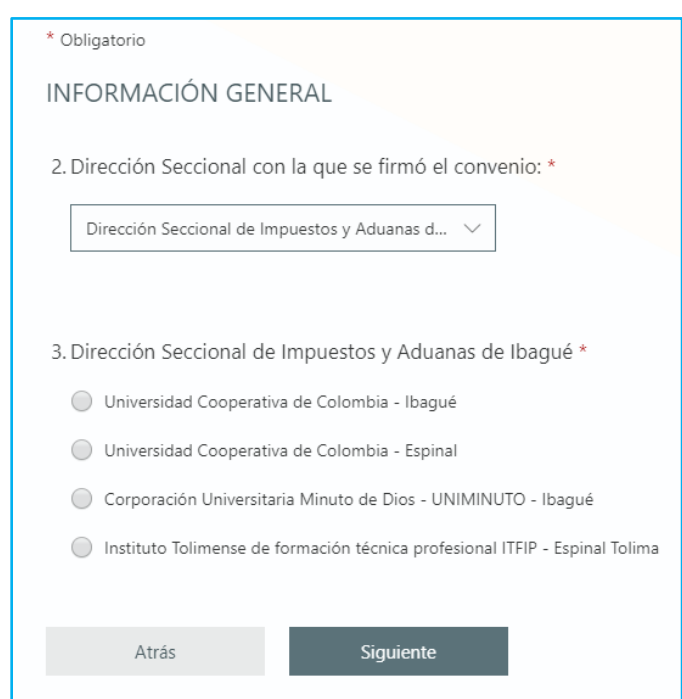

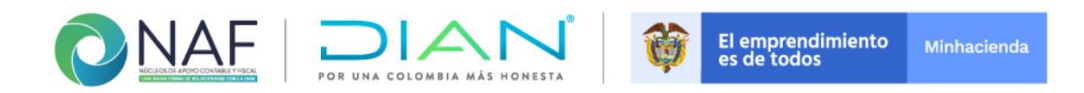

Nota: Todos los campos marcados con asterisco (\*) rojo, son obligatorios, sí no se completa la información de todos los campos marcados de esta manera; el formulario no le permitirá seguir con la siguiente página.

Para las preguntas 4 y 5 registre el nombre del líder NAF principal o suplente de la Dirección Seccional que registra la información y el cargo dentro del programa NAF (líder o suplente NAF)

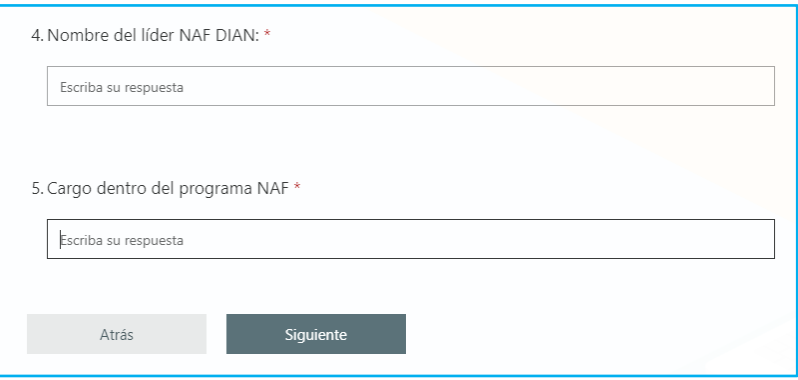

Una vez diligenciada la información solicitada, de clic en el botón siguiente, para continuar.

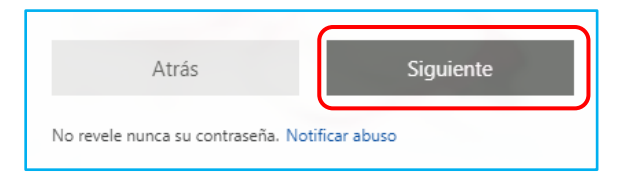

En la sección "**GESTIÓN DE CAPACITACIÓN Y CERTIFICACIÓN"** registre la información de las capacitaciones realizadas a los estudiantes NAF, ya sea por inducción al programa NAF o por actualización.

El Formato - Registro de asistencia capacitación externa FT-GH-1723, o los pantallazos de los encuentros sincrónicos realizados de manera virtual con ocasión a capacitaciones, deben reposar en el archivo documental del NAF para posibles visitas de seguimiento y acompañamiento por parte de Nivel Central.

En las preguntas 6 a 8, incorpore el número de estudiantes capacitados, que hayan culminado satisfactoriamente, cumpliendo los requisitos exigidos en la Guía NAF. Recuerde registrar la información en el mes en que se haya realizado la mayor parte de la gestión, o en el último mes en el que finalizo la capacitación, para no duplicar la información.

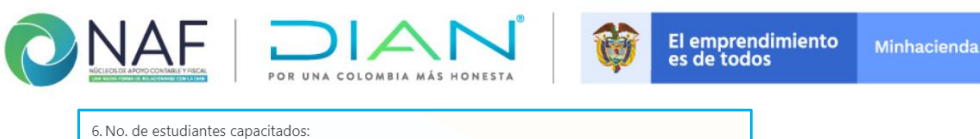

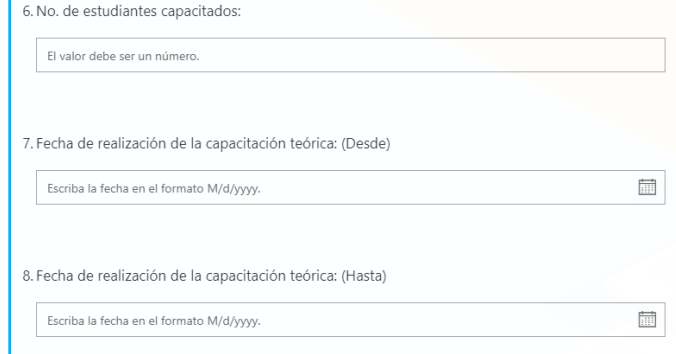

**9.** Indique el número de estudiantes que fueron certificados en el semestre/período que está reportando. Si no tiene estudiantes certificados deje en blanco y continúe con el diligenciamiento, dando clic en siguiente.

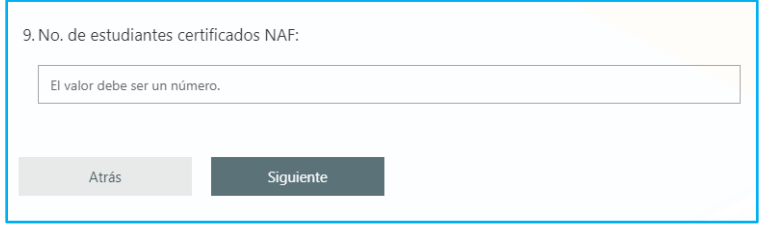

En la sección "**SEGUIMIENTO NAF DESDE LA DIAN"** de las preguntas 10 a la 15, registre la información relacionada con los aspectos relevantes presentados en el informe de seguimiento realizado al NAF. En caso que no se hayan realizado seguimientos en el reporte que está informando dejen blanco y continúe con el diligenciamiento.

Tenga en cuenta que como *seguimiento* se entiende la verificación realizada a través de la observación presencial o virtual a la implementación y funcionamiento del NAF en la Institución o con el uso de herramientas virtuales. De acuerdo a los parámetros establecidos en la Guía NAF, que como mínimo debe realizarse una vez por semestre.

Los informes de las visitas de seguimiento deben reposar en el archivo documental del NAF para posibles visitas de seguimiento y acompañamiento por parte de Nivel Central.

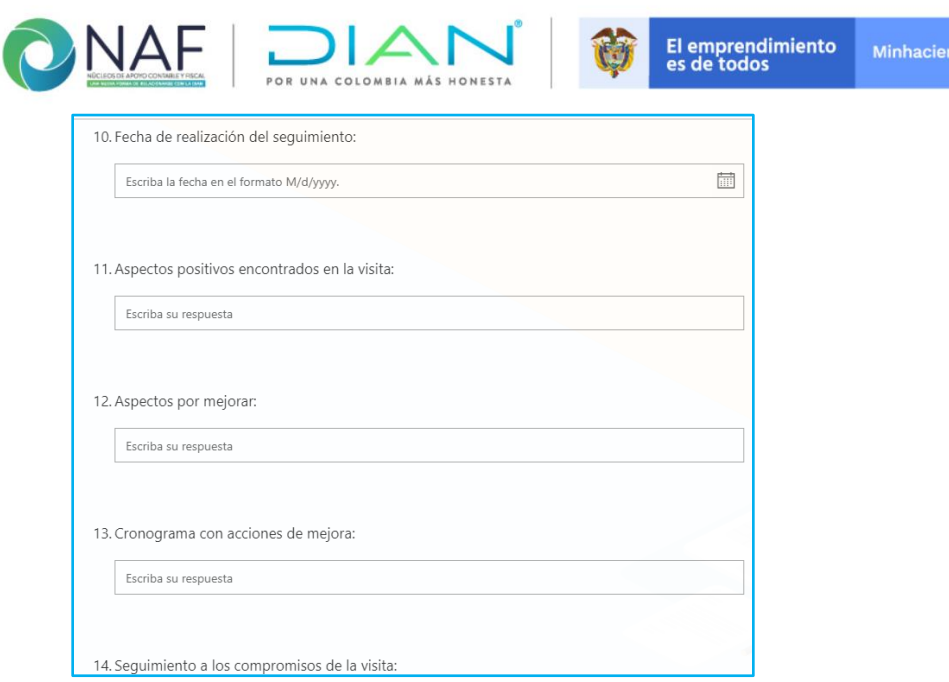

En la sección "**ACOMPAÑAMIENTO NAF DESDE LA DIAN"** ubicada en las preguntas 16 a 21, registre la información relacionada con la gestión apoyada por servidores públicos del área o de la Seccional, en desarrollo del convenio de cooperación NAF.

Tenga en cuenta que como acompañamiento se entienden todas aquellas actividades realizadas por parte de los servidores públicos de la DIAN para apoyar los objetivos del programa y garantizar la sostenibilidad, calidad del servicio y buen nombre del NAF en términos de apoyo con servidores DIAN para la realización de capacitaciones para público en general. Por favor registre en esta sección *únicamente*, las charlas o capacitaciones realizadas conjuntamente con las instituciones en las cuales haya apoyo con servidores DIAN, en temas objeto del programa NAF.

Recuerde documentar estas actividades y reportarlas para realizar la divulgación de las mismas y de la gestión que adelantan las IES, a través del servidor que tiene las funciones de enlace con la Oficina de Comunicaciones, un corto texto que relacione la actividad adelantada, lugar, fecha, etc.

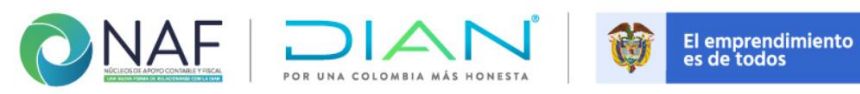

Minhacienda

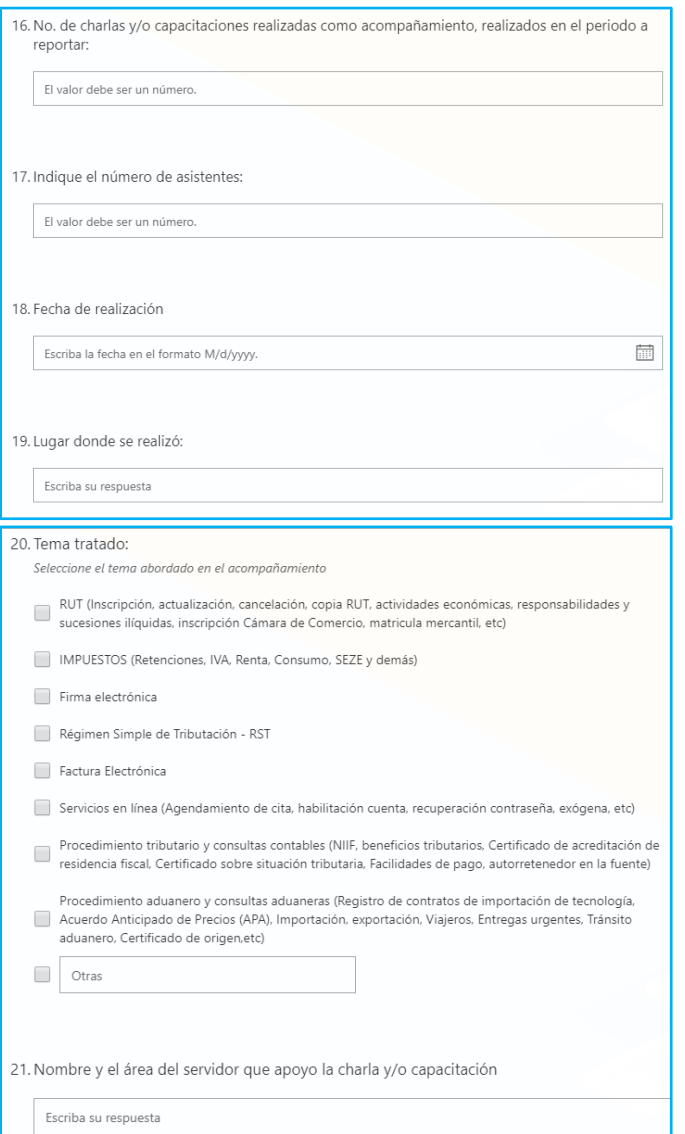

En caso de no contar con gestión a reportar en esta sección deje en blanco y de clic en Enviar, para finalizar el registro de la gestión.

Tenga en cuenta que estos formularios no guardan información parcial.

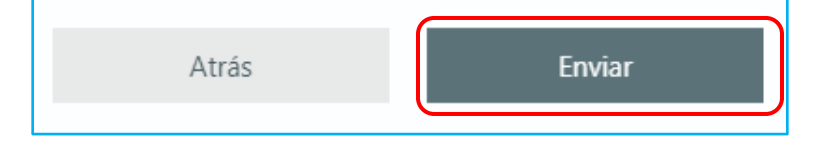

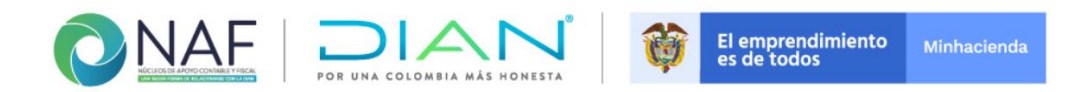

En caso de haber omitido el registro de alguna de la información solicitada, o de incluir nueva gestión, de clic en **Enviar otra respuesta** para incorporarlo.

Para confirmar el envío de la información, aparecerá un mensaje indicando que la respuesta se ha enviado.

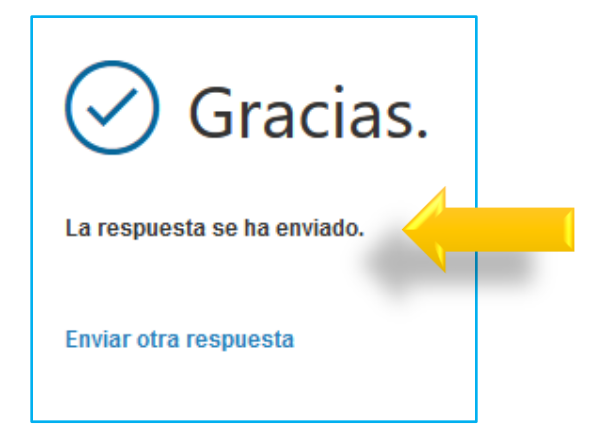

## **Formulario: Encuesta de valoración - Servicio NAF**

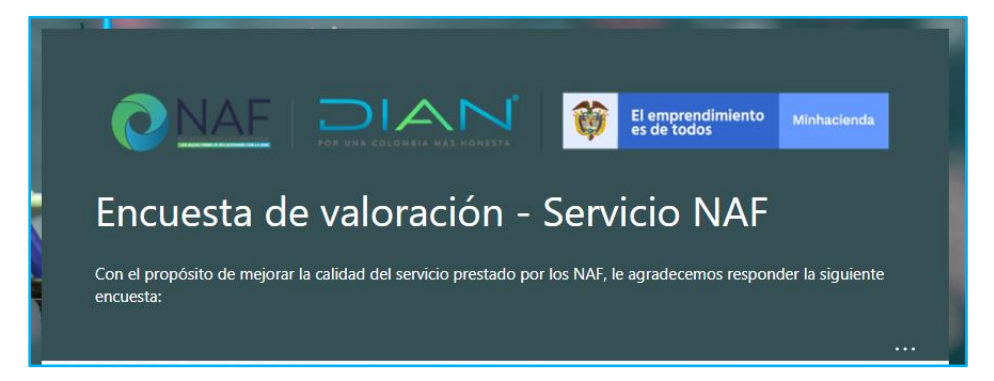

Este formulario consta de 9 campos, la primera pregunta corresponde a la aceptación o no aceptación del tratamiento de los datos personales del usuario atendido en el NAF, que diligencia la información.

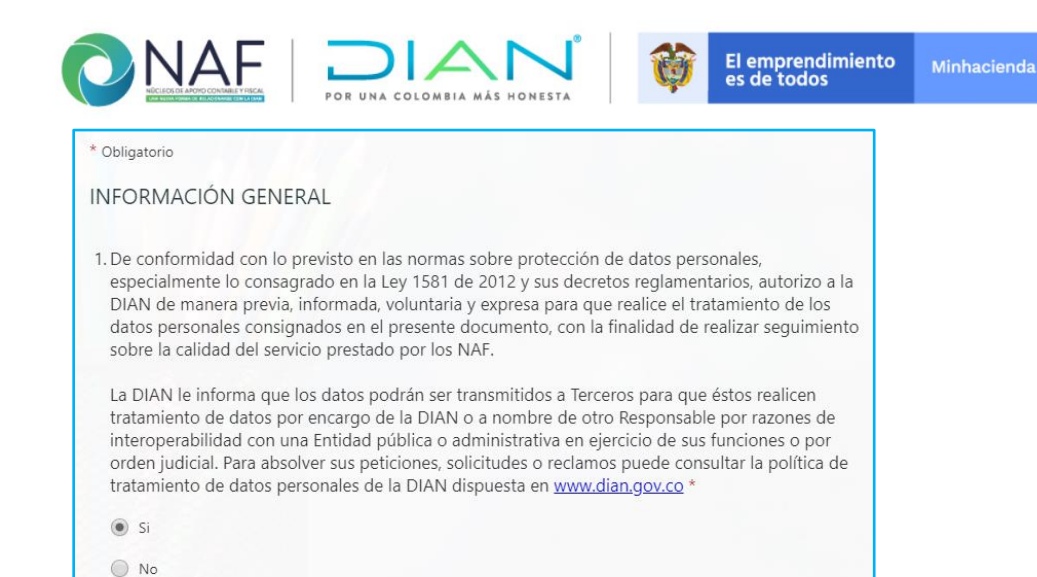

Las preguntas 2 y 3 corresponden a información de la Dirección seccional e Institución de Educación Superior que realizo la atención.

*Nota:* Todos los campos marcados con asterisco (\*) rojo, son obligatorios, sí no se completa la información de todos los campos marcados de esta manera; el formulario no le permitirá seguir con la siguiente página.

De la lista desplegable de la pregunta 2, seleccione el nombre de la Dirección Seccional con la que se suscribió el convenio NAF. A continuación, seleccione el nombre de la Institución de Educación Superior a la que pertenece, por favor verifique que la institución seleccionada sea la correcta.

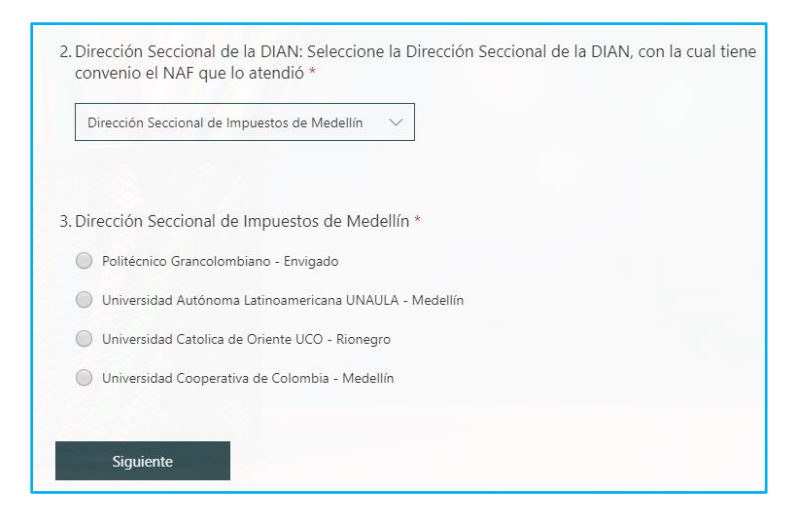

De las preguntas 4 a 6 registre o solicite al usuario que registre la información de la persona natural o jurídica atendida en el NAF

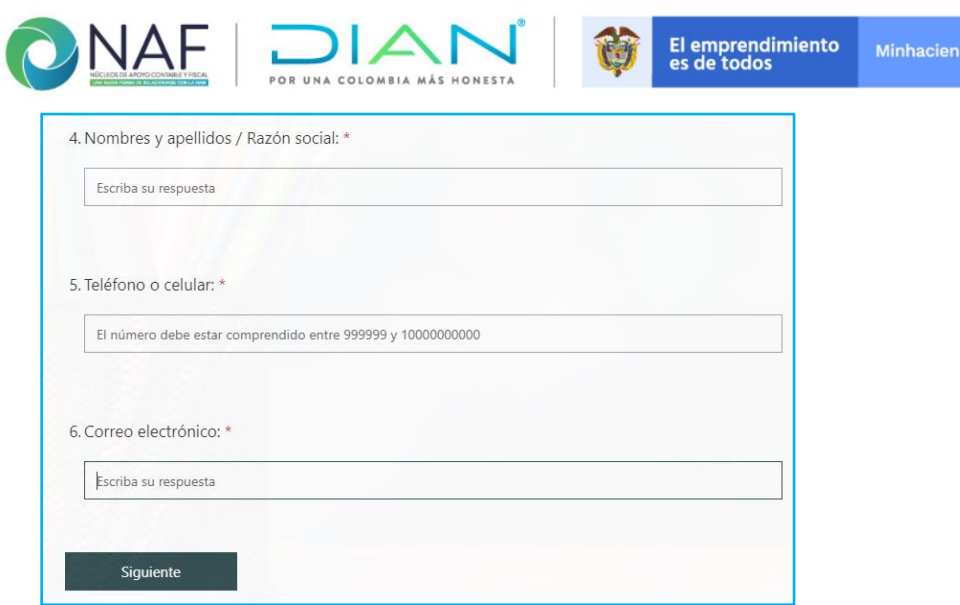

La encuesta empieza en la pregunta 7 y termina en la página 9, el usuario debe leer y responder o el estudiante puede realizar la lectura para que el usuario brinde la respuesta a cada pregunta.

El enlace a este formulario puede ser enviado al usuario al que se le presto la atención por correo electrónico, para que, con la respuesta brindada, diligencie la encuesta.

En caso, que la atención sea virtual, la encuesta puede ser diligenciada desde el *Formulario: Registro de Atenciones NAF – Estudiantes* con las indicaciones brindadas en este mismo manual en la página 13.

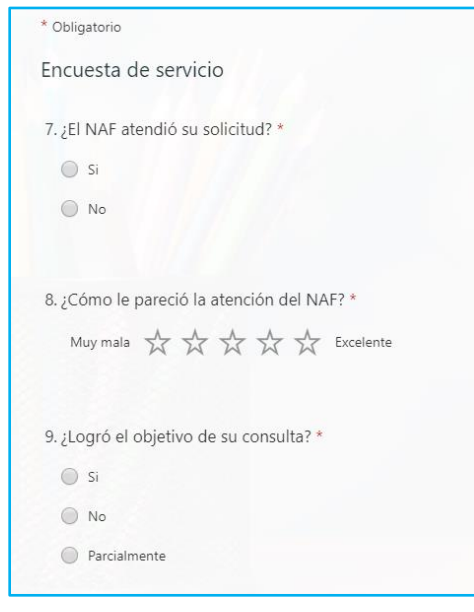

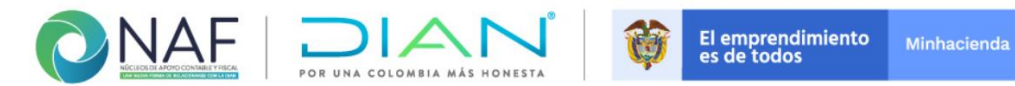

Para finalizar el registro de la encuesta, de clic en Enviar. Tenga en cuenta que este formulario no guarda información parcial.

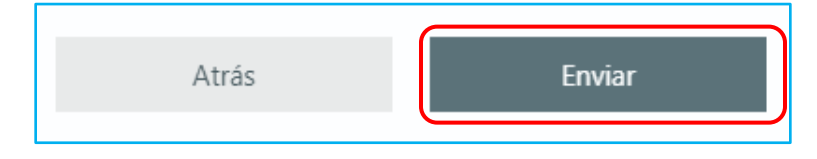

#### **3. CONTROL DE CAMBIOS**

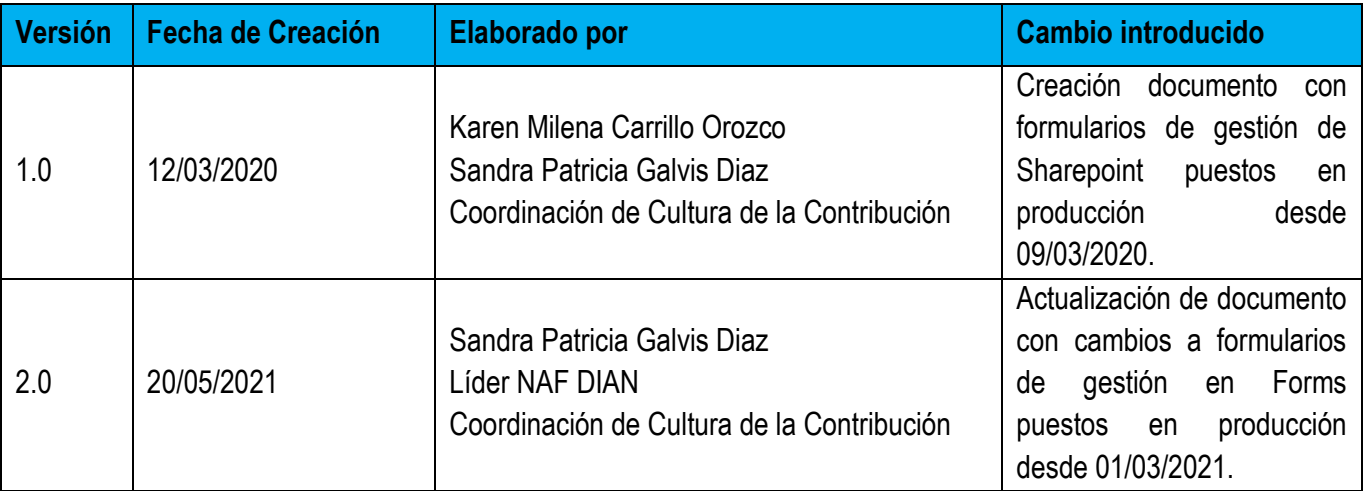